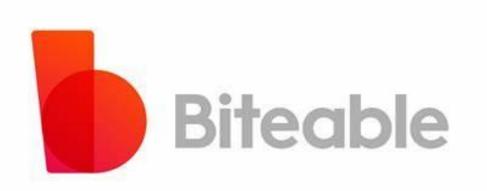

## Mrs. Sona O.K National ICT Awardee

Biteable is a cloud-based video making and editing software designed to create video content using customizable templates, a built-in animation library, stock footage, and more.

Bitedble

Videos are one of the most versatile formats for efficiently transferring information without cognitive extra-efforts. There is no need to read lengthy tutorials or listen to explanations. People can concept much more effectively understand by а just watching animated explainer videos. You shouldn't also think of the most engaging way to tell about the concept as animated promotional videos can help you do it creatively.

Biteable

## **Video Marketing Statistics 2021**

• 1/3 of all online activity is spent watching the video.

Biteable

- Video generates more engagement than any other content type on Instagram
- 68% of people will watch a full video if it's a minute long or less.
- And 39% call a vendor after watching the video.
- 78% of people watch videos online each week, and 55% watch videos every day
- In the last 12 months, video views have grown 220x on Twitter. Also, 93% of the video views on the microblogging platform happen on a mobile device
- A study of over 777M Facebook posts by Buffer found that videos manage 59% more engagement than other post types
- Video is the fastest-growing advertising tool on Social media

Bite Create Amazing Animated videos

Convert images to videos

Choose from 4 million pics, clips, and animations

Access to millions of premium video clips from Shutterstock

HD 1080p resolution

Upload your own images and video with full audio support Voiceover audio layer

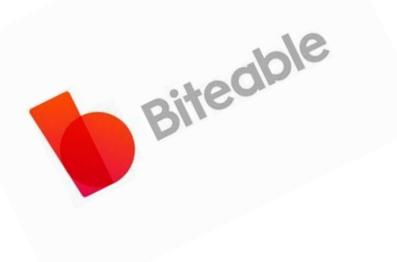

# How to create an account

# Make videos that drive action

Activate your customers or your team with studio-quality videos. Create them simply and collaboratively with Biteable.

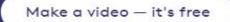

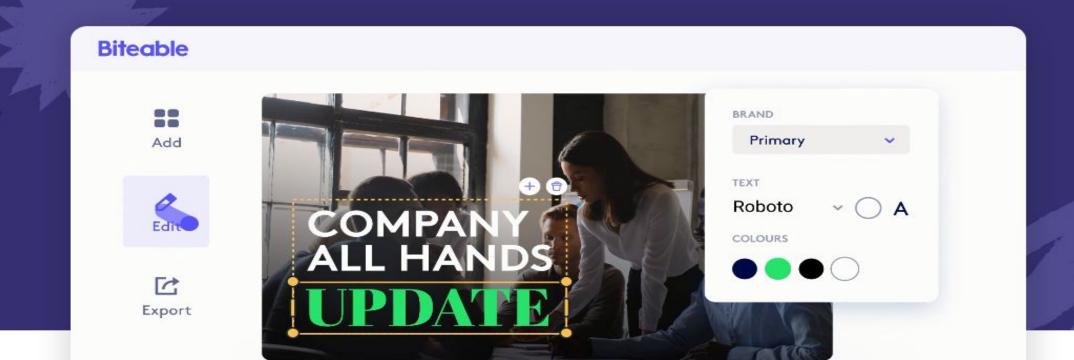

Biteable

## Everything you need to make the perfect video.

- Try for free no credit card required
- Access 1.8 million images, clips, and templates instantly
- No spam emails
- Secure and private

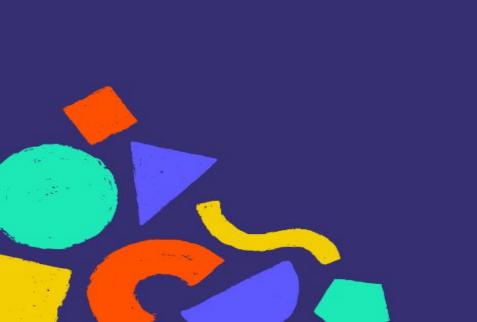

### Sign up to get started

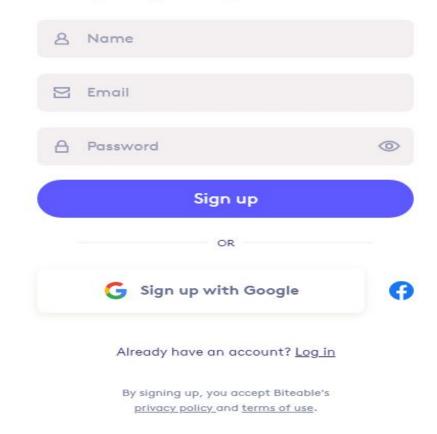

For the best experience possible, tell us a little about yourself.

## What best describes you?

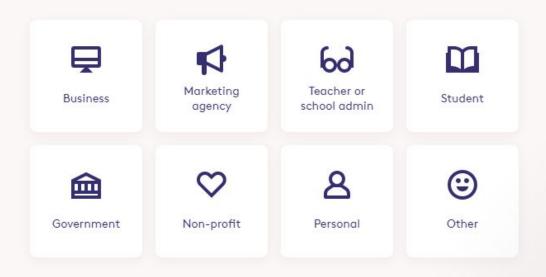

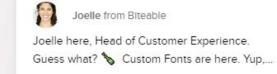

 $\times$ 

Welcome to your Biteable dashboard

Start fast by editing a video template below. Or hit "New video" for a blank canvas.

How to make your first video amazing Tutorial video 

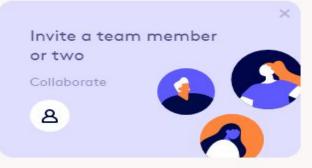

**Q** Search all templates

#### Recommended for you

Browse all

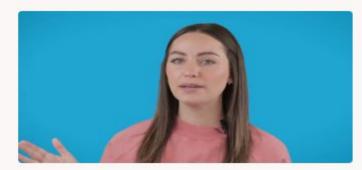

Update | Ultimate Plan Required

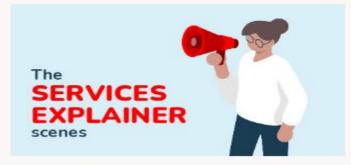

Services Explainer Scenes

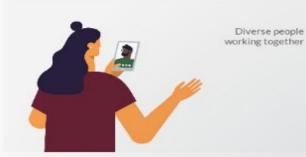

**Diverse Workplace Scenes** 

Invite | Ultim

 $\rightarrow$ 

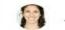

Joelle from Biteable

Welcome aboard, STUDENT! You can make all kinds of videos with Biteable and we'd love to...

#### Recently added

| Step 1 | Choose Your Video Settings         |  |
|--------|------------------------------------|--|
| Step 2 | Select Animations                  |  |
| Step 3 | Edit Scenes and Captions           |  |
| Step 4 | Add New Captions and Logo Captions |  |
| Step 5 | Add Text and Logo Animations       |  |
| Step 6 | Add Scene Transitions              |  |
| Step 7 | Add Audio and Music                |  |
| * * *  | Add Video with Audio               |  |
| Step 8 | Build and Share Your video         |  |

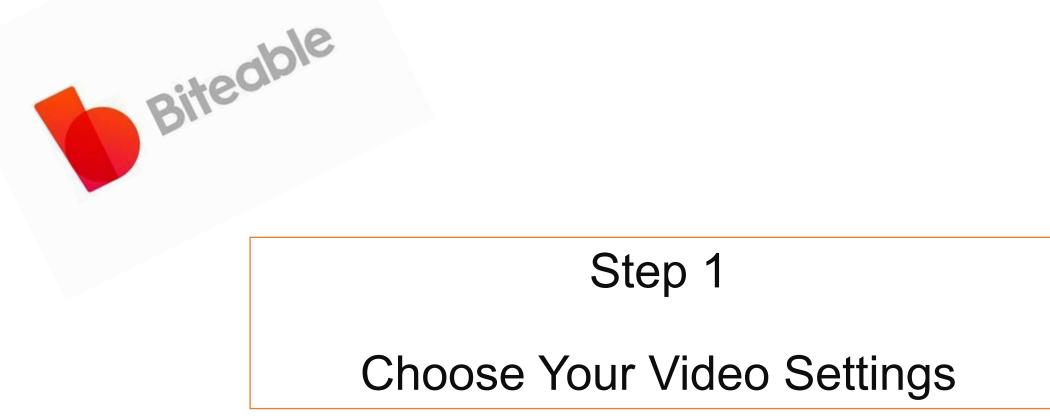

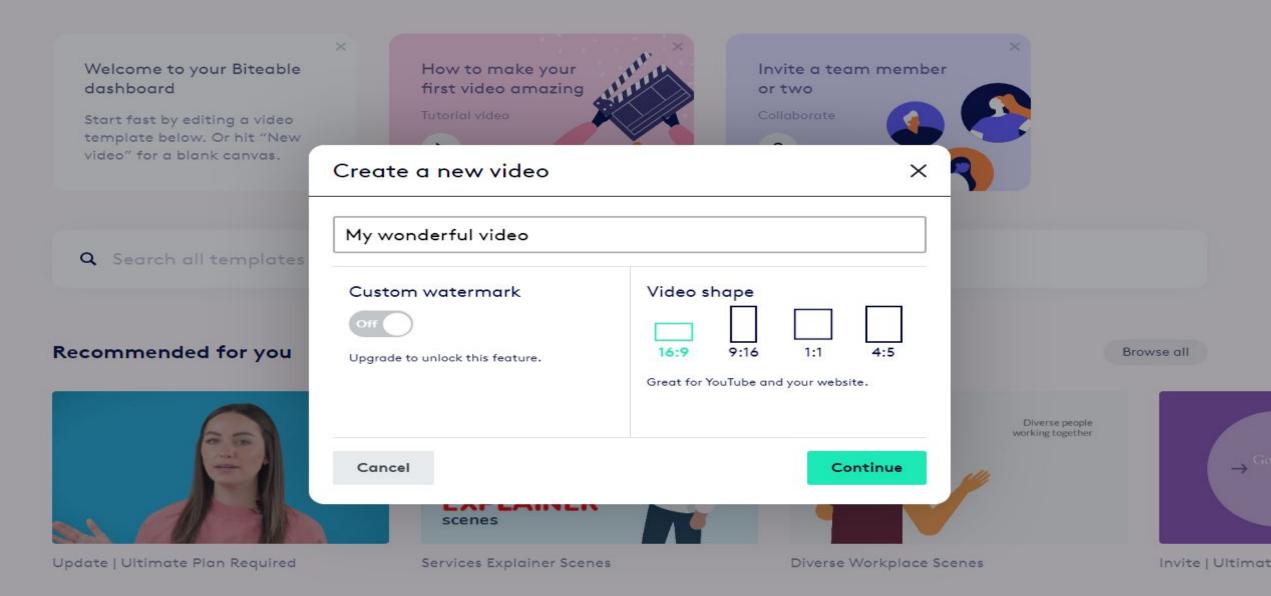

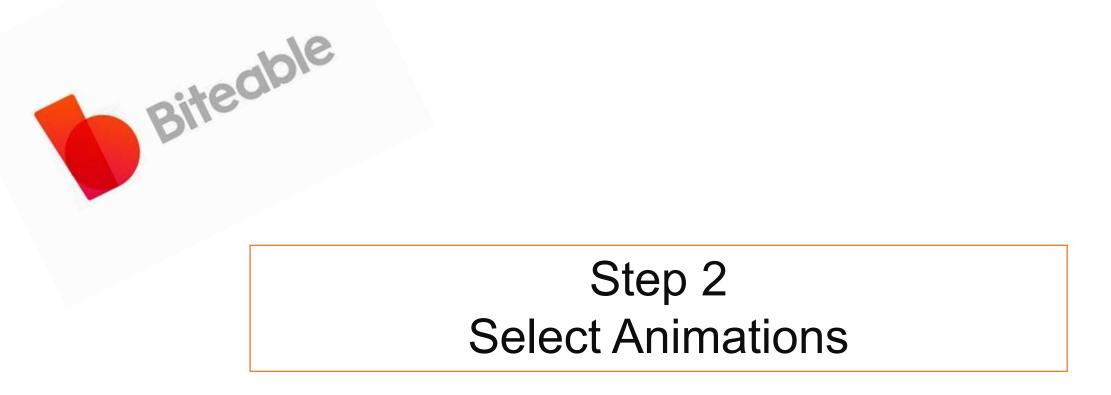

| ≡ Bite | <b>able</b> Templates My v                                                           | ideos My wonderfu  | ıl video — <u>Video settings</u> | Help center Upgrade Support |
|--------|--------------------------------------------------------------------------------------|--------------------|----------------------------------|-----------------------------|
| Add    | TYPE OF SCENES<br>Animations<br>Videos & Images<br>Favorites<br>My uploads<br>Upload | K   Branded scenes | New releases (18)                | Simple text 32              |
|        |                                                                                      | Cindi 12           | Diverse workplace 191            | Infographic icons (118)     |
|        |                                                                                      |                    |                                  |                             |

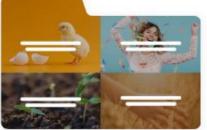

Clear concents 254

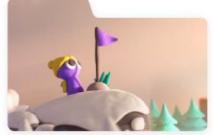

Clav explainer 45

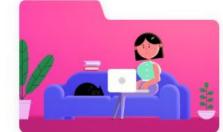

Daily life explainer

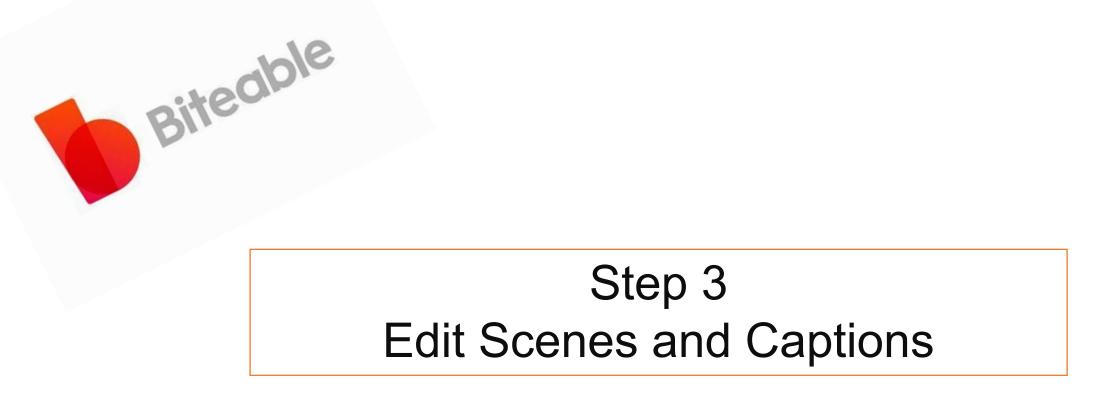

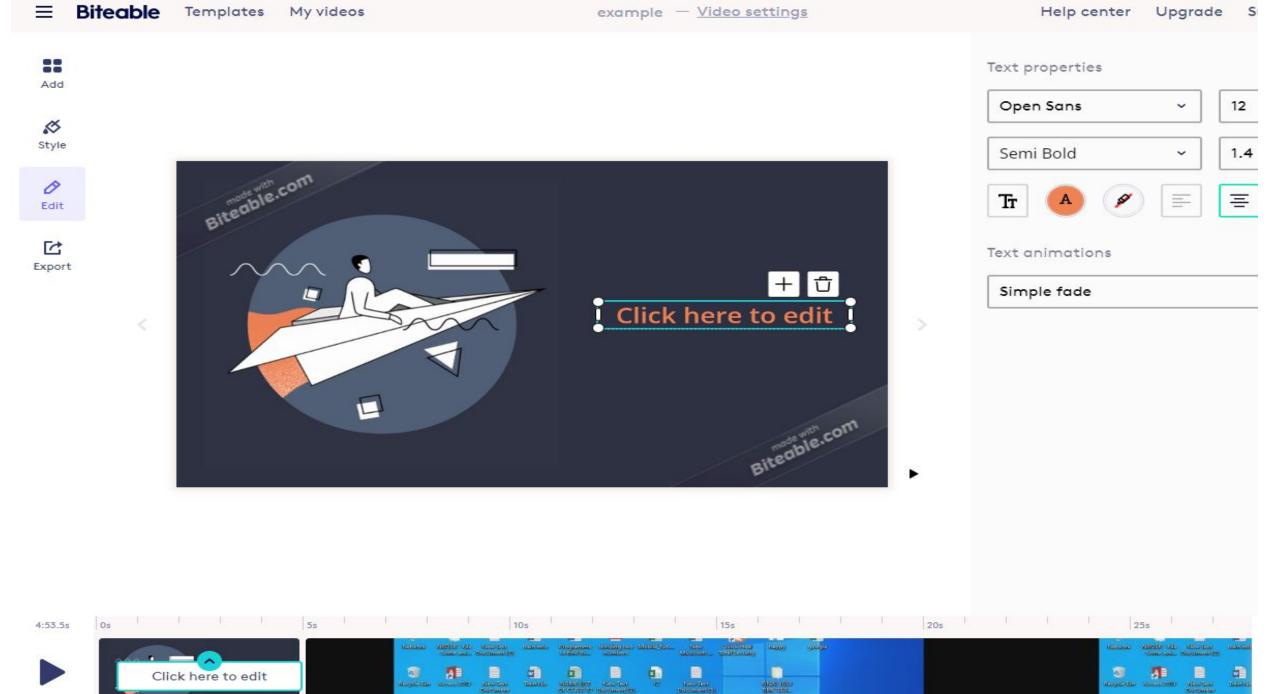

.

-

1

e

-1

-70

-

.....

ALC: NO.

# Biteable Step 4 Add New Captions and Logo Captions

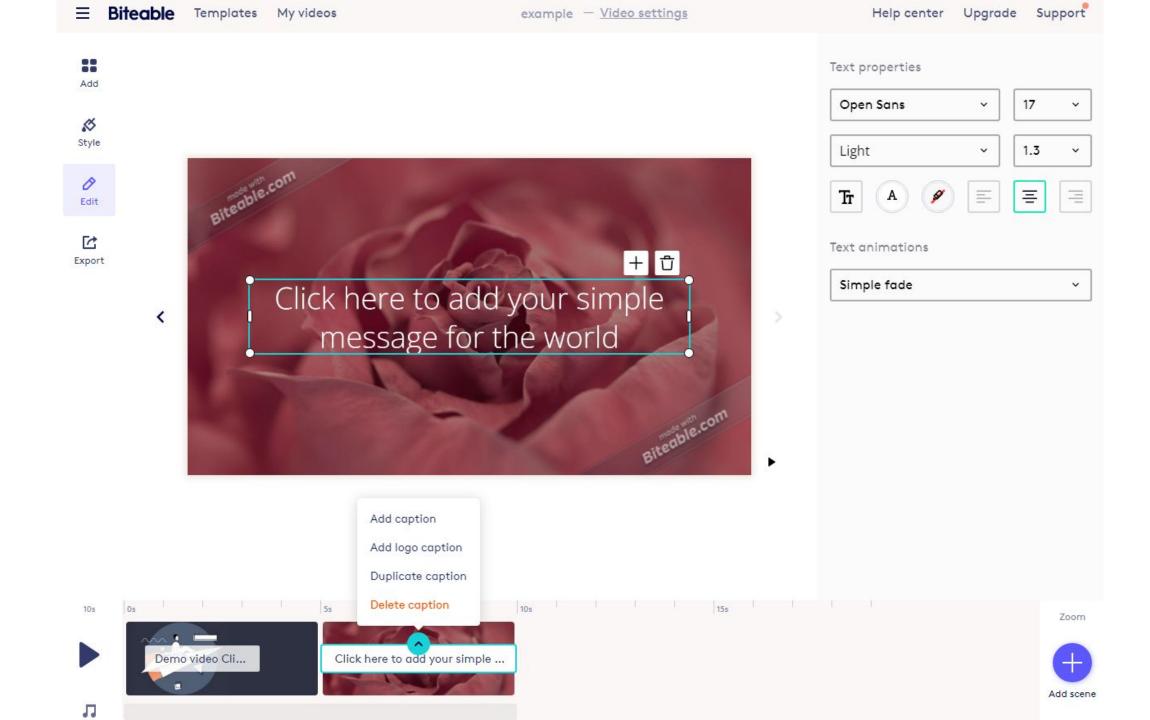

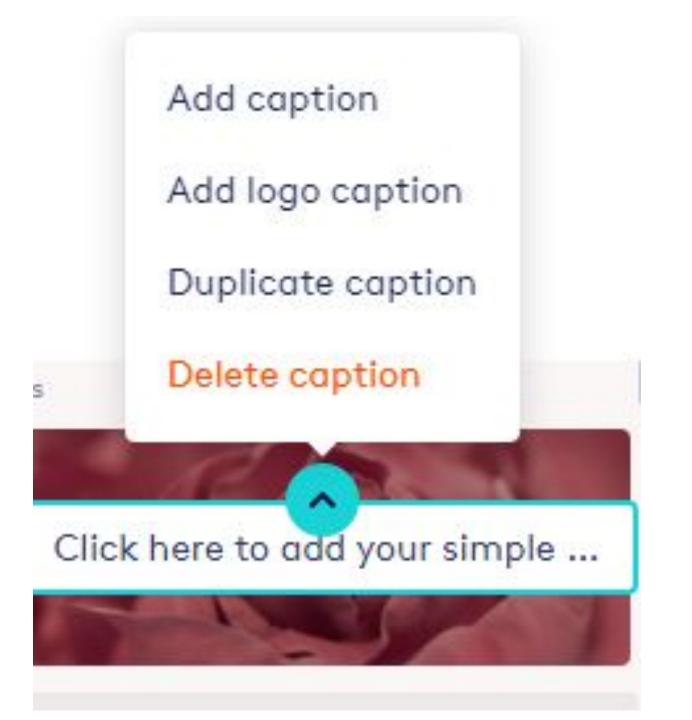

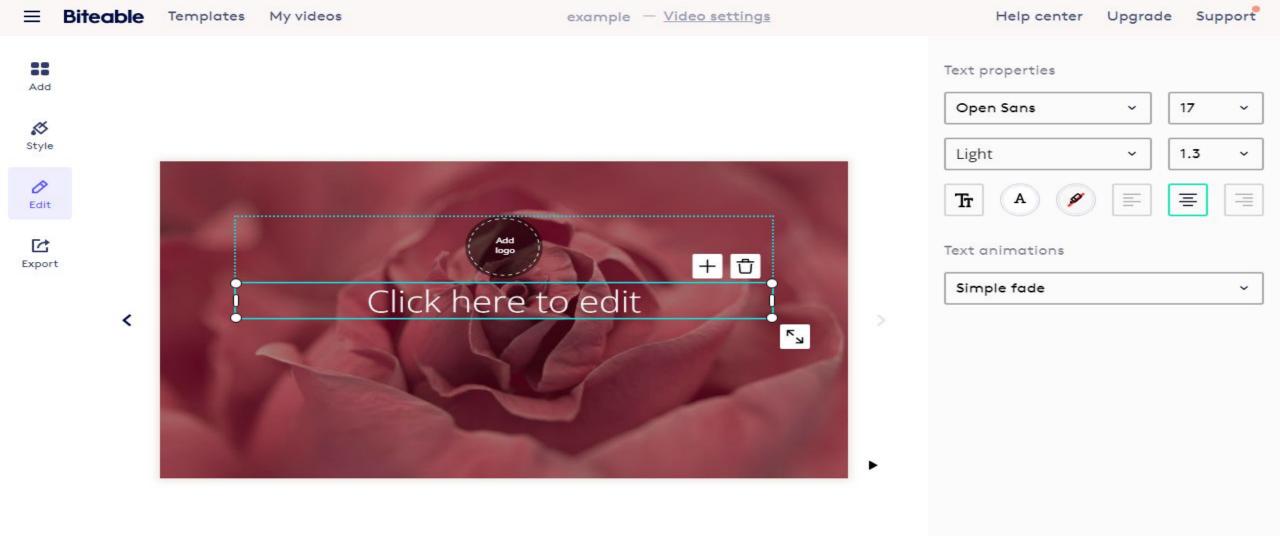

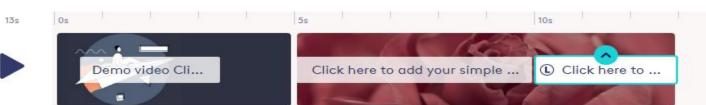

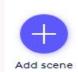

Zoom

205

15s

Л

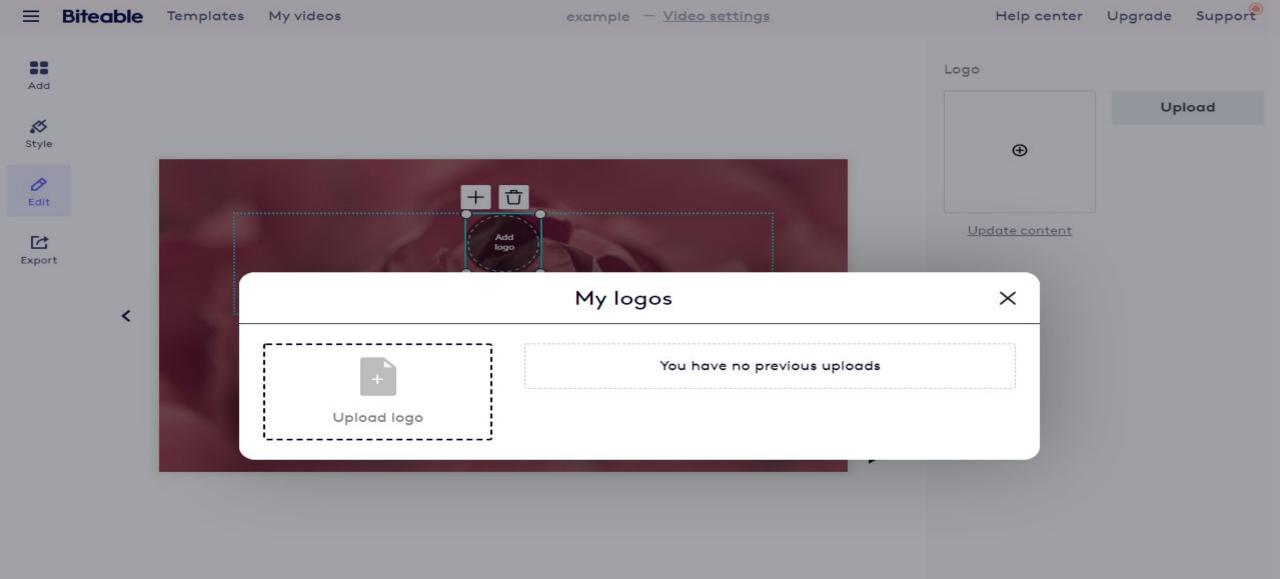

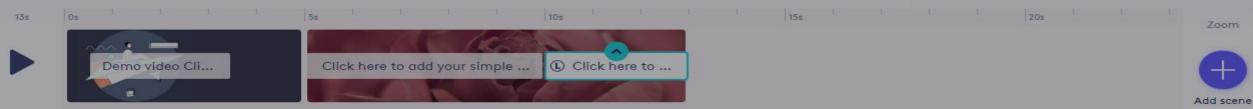

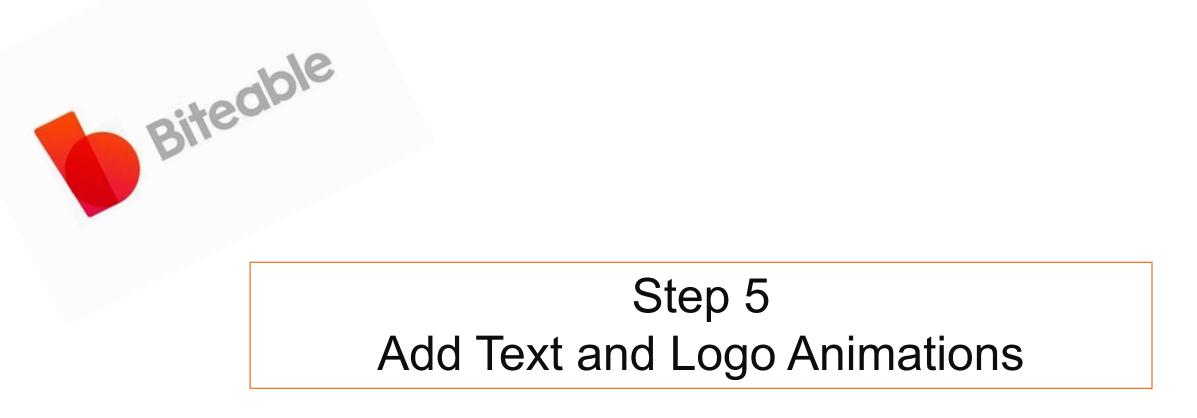

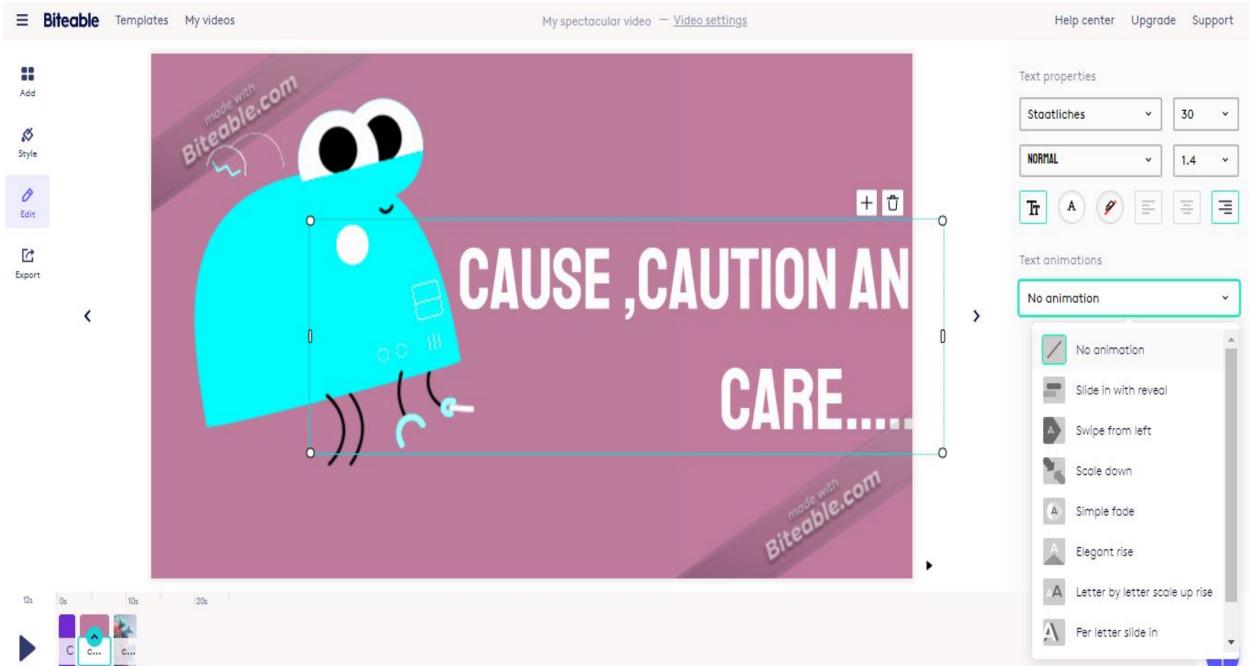

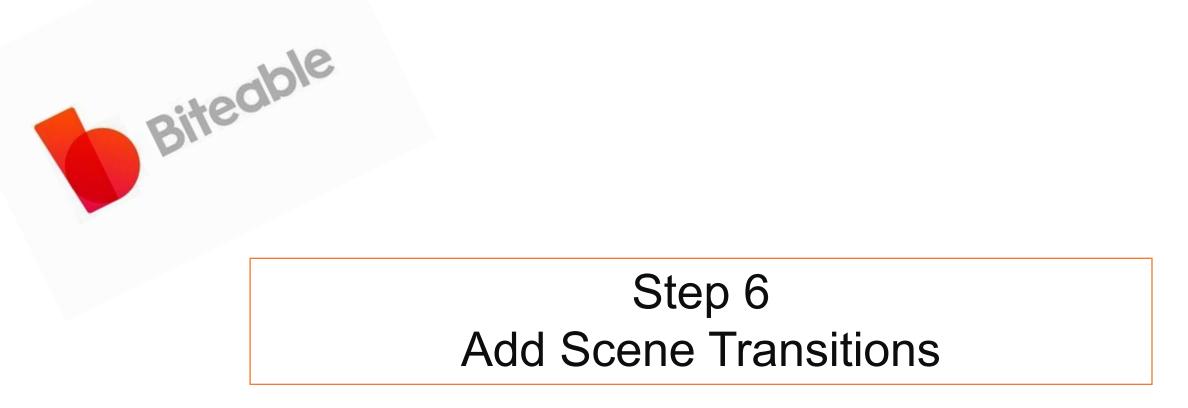

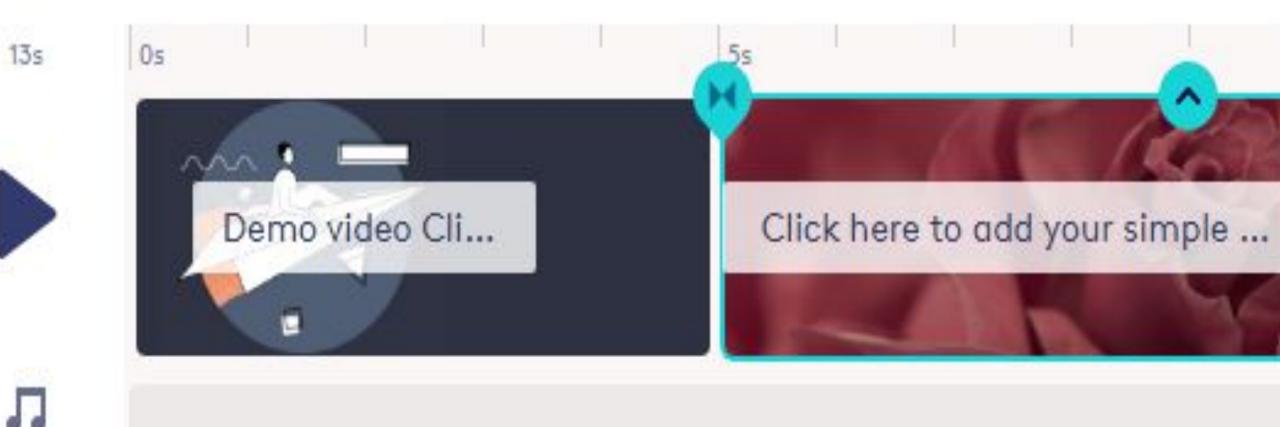

## Add

Au

Style

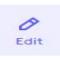

Export

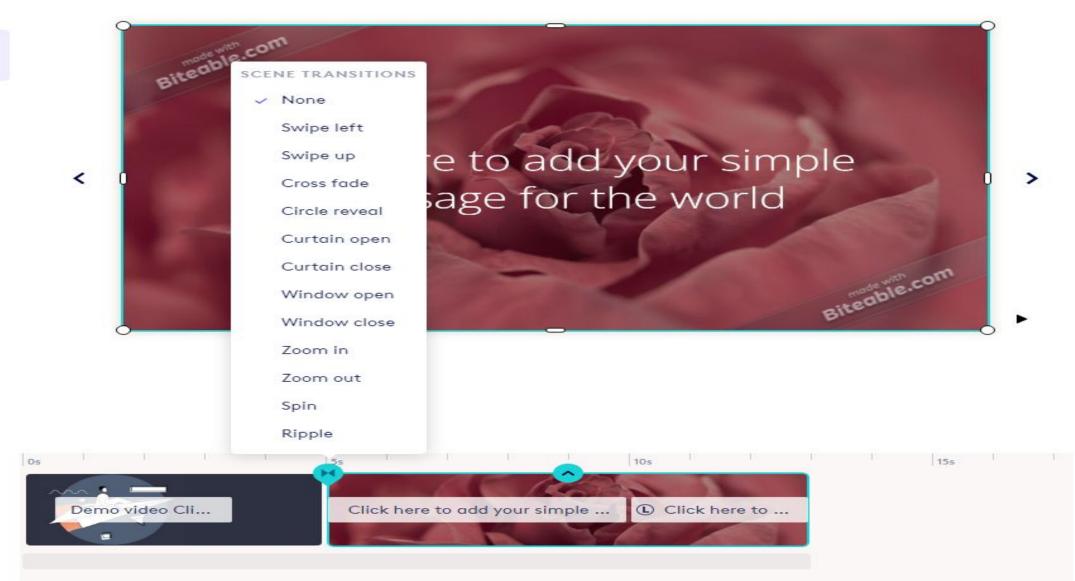

13s

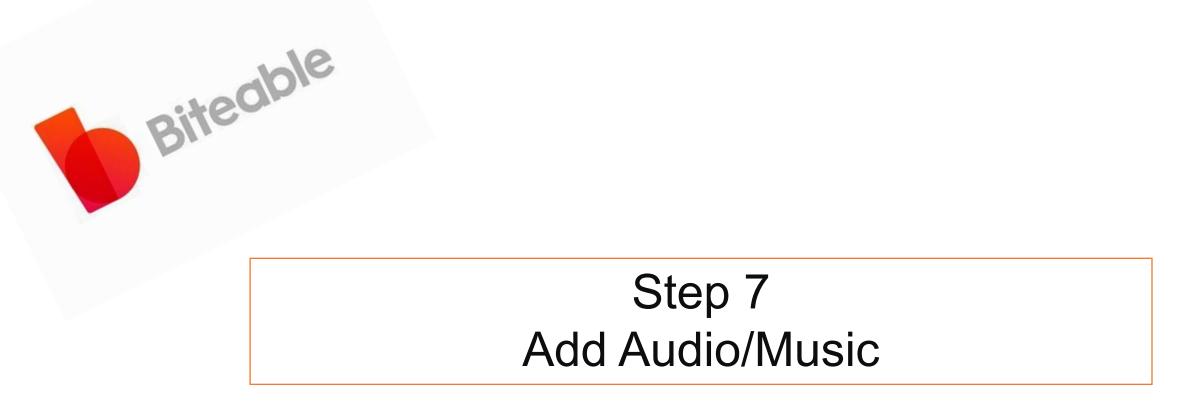

example - <u>Video settings</u>

Soundtrack volume

20s

15s

Add soundtrack

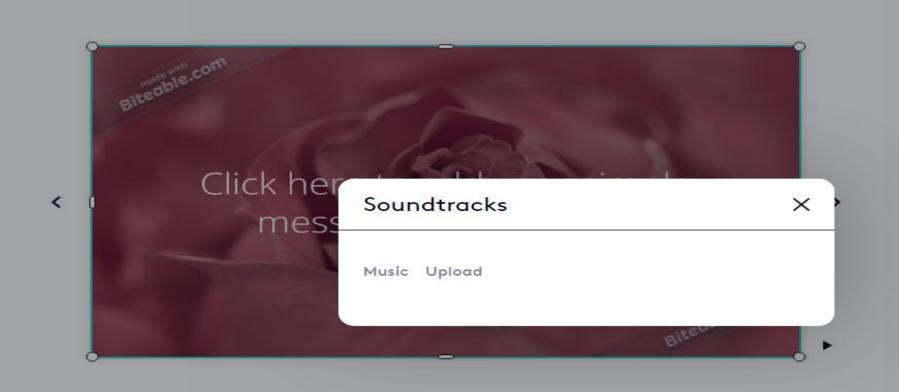

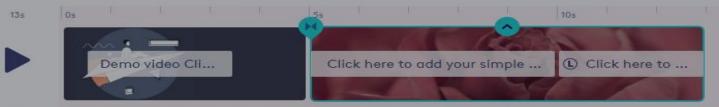

----

Add

Style

ØEdit

Export

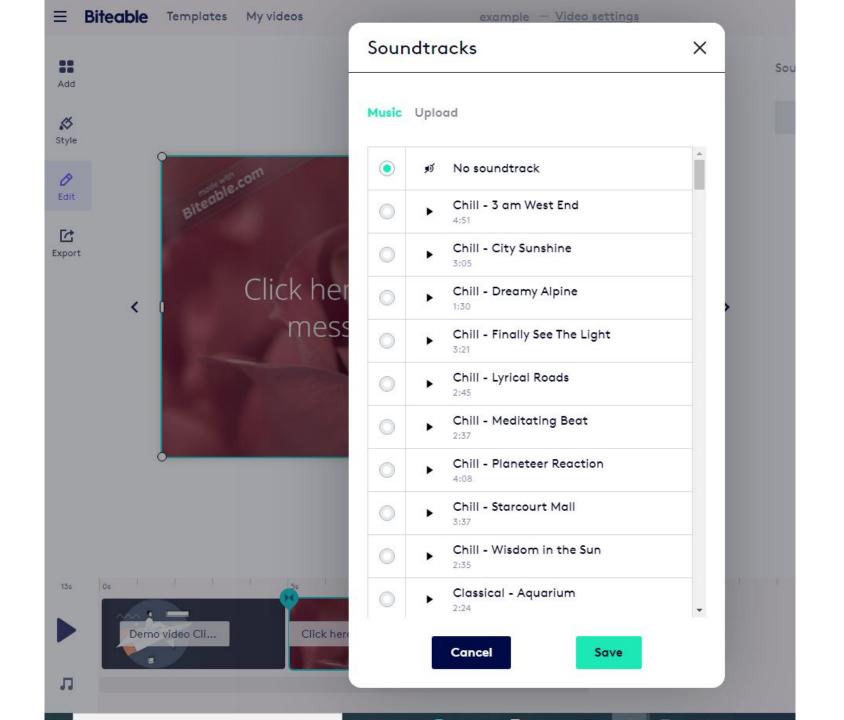

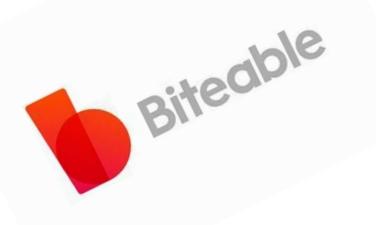

# Step 8 Build and share Video

#### $\equiv$ Biteable Templates My videos example — <u>Video settings</u> Help center Upgrade Sup -Export your video Add Build your video. Then share or download. \$ Style Export with a Biteable watermark. It's free. Export with a Biteable watermark. It's free. 0 Build video Edit Build video C Export Remove the Biteable watermark and export in HD 1080p quality. Upgrade

example - <u>Video settings</u>

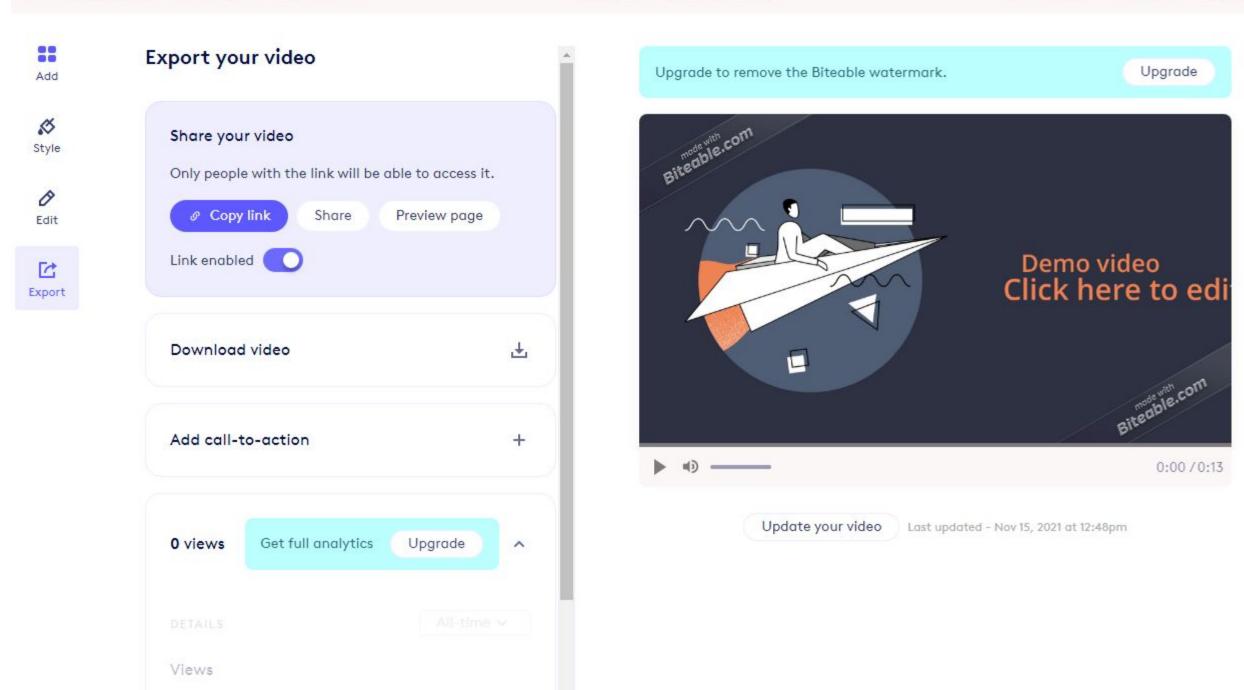

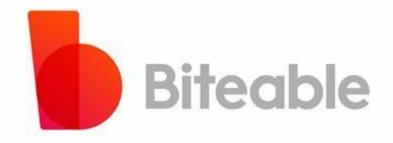

## Mrs. Sona O.K National ICT Awardee